Blackboard Collaborate

## Using the Whiteboard in Collaborate in D2L - a Student Tutorial

This tutorial will cover how to use the Whiteboard in a Collaborate session (if you have been given Presenter access by your instructor, or if you are in a Breakout room with fellow students). For further information or assistance, go to our <u>Team Dynamix Support portal</u> and click the appropriate Category to submit a ticket.

## Steps

1. Click the **Collaborate** link on your course Navbar. If you do not see a Collaborate session link, talk to your instructor.

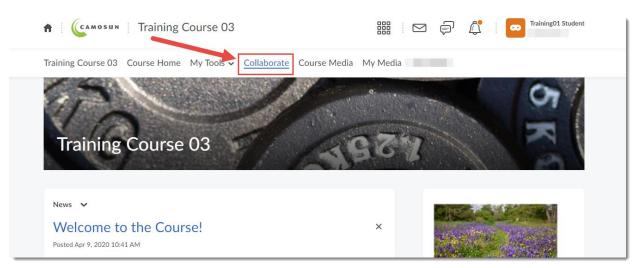

2. Click on the Course Room OR the appropriate Session you need to access.

|     | f Camosun Training Course 03 📰 🖂 🗗 🗖 Training01 Student                               |   |
|-----|---------------------------------------------------------------------------------------|---|
|     | Training Course 03 Course Home My Tools - Collaborate Course Media My Media           |   |
|     | Sessions                                                                              | Ø |
| - P | Training Course 03 - Course Room<br>Unlocked (available)                              |   |
|     | Filter by All Upcoming Sessions 👻                                                     | Q |
|     | Class Presentation Session<br>2020-09-01, 1:05 PM – 2020-09-01, 2:05 PM (in progress) |   |
|     |                                                                                       |   |

This content is licensed under a Creative Commons Attribution 4.0 International Licence. Icons by the Noun Project.

## 3. Click Join Session.

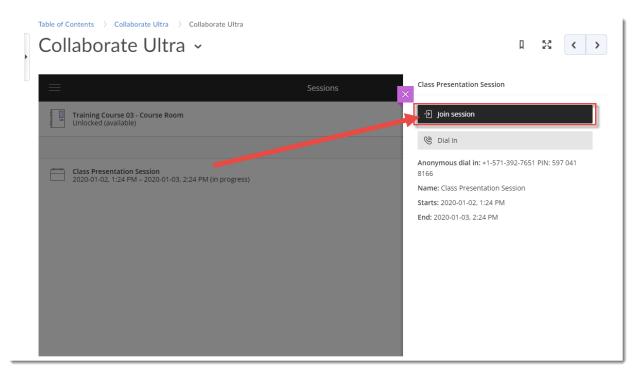

4. Open the Collaborate panel (the bottom right icon).

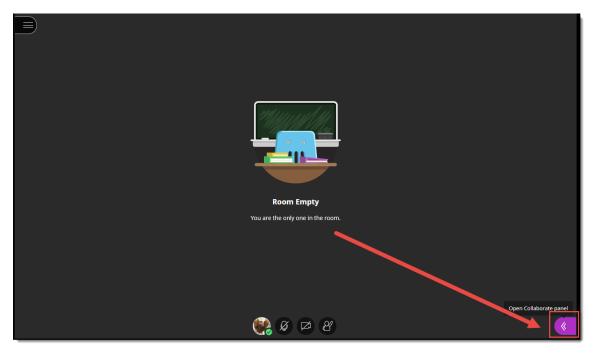

5. Click the Share Content icon.

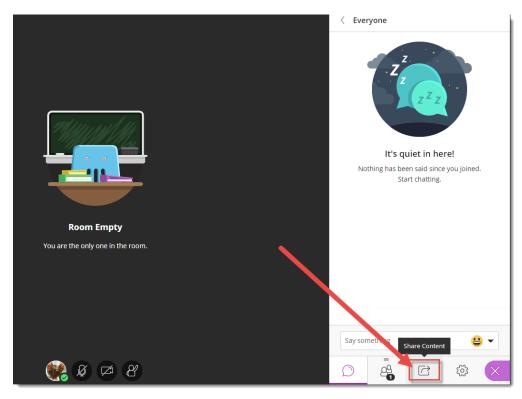

6. Click Share Blank Whiteboard. The Whiteboard will open in the main session area.

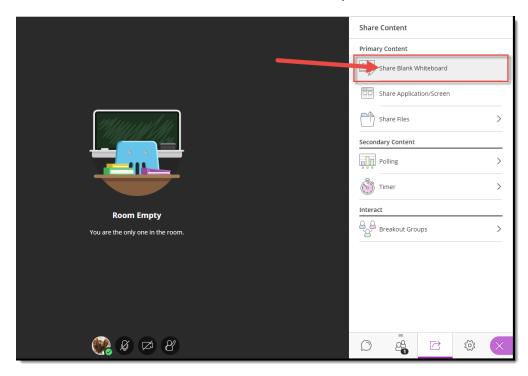

This content is licensed under a Creative Commons Attribution 4.0 International Licence. Icons by the Noun Project.

 $\odot$ 

7. Use the drawing tools at the top-left to **Select** items, **Point** to items, draw with the **Pencil**, add **Shapes**, write **Text**, and **Clear** everything (note that there is NO undo for this!). When you select Pencil, Shapes, or Text, the **Colours** selector will also appear.

| 🗏 🗞 🖰 🔪 🗆 T 😒 🔵 |         | ٢ | Share Content   |                |   |                                         |
|-----------------|---------|---|-----------------|----------------|---|-----------------------------------------|
|                 |         | ř | Primary Content | ication/Screen |   | © > > > > > > > > > > > > > > > > > > > |
|                 | & Ø Ø Ø |   |                 | C              | 3 | ×                                       |

8. You can also use the View Controls to **Zoom In**, **Zoom Out**, see the **Best Fit**, and view the **Actual Size**.

|         | Share Content                                                                                                    |
|---------|----------------------------------------------------------------------------------------------------|
|         | Primary Content     Share Blank Whiteboard     Share Application/Screen     Share Files     Share Files     Secondary Content     Polling     Polling     Timer     Interact     Performed by Breakout Groups |
| 🥵 Ø 🗷 B |                                                                                                    |

This content is licensed under a Creative Commons Attribution 4.0 International Licence. Icons by the Noun Project.

۲

9. Click the **Stop** icon (top right of the slide in the main window) to stop sharing the Whiteboard.

|                                                                                                    | Share Content                                                                                                    |
|----------------------------------------------------------------------------------------------------|----------------------------------------------------------------------------------------------------|
| Image: Constraint of the second second | Primary Content   Image: Share Blank Whiteboard Share Blank Whiteboard Image: Share Application/Screen   Image: Share Application/Screen   Image: Share Files   Secondary Content |
|                                                                                                    | Polling >   Timer >   Interact >   Preakout Groups >                                                                                                    |
| ,<br>•<br>•<br>•<br>•                                                                                                    |                                                                                                    |

## Things to Remember

You can't save a Whiteboard session, and once you have stopped sharing the Whiteboard, it will disappear. If you need to keep a copy of what happens in the Whiteboard, you can either use the screen printing option on your computer, or right-mouse click on the whiteboard, to save an image of the Whiteboard to your computer.

You can't add an image (picture, graphic, etc.) to the Whiteboard. To present and work with an image in the main session area, you need to use **Share Files** (see the tutorial *Showing PowerPoints in Collaborate* for more information).

This content is licensed under a Creative Commons Attribution 4.0 International Licence. Icons by the Noun Project.